Daniel John Stine AIA, IES, CSI, CDT, Well AP

# Residential Design Using AutoCAD 2025 Includes video instruction

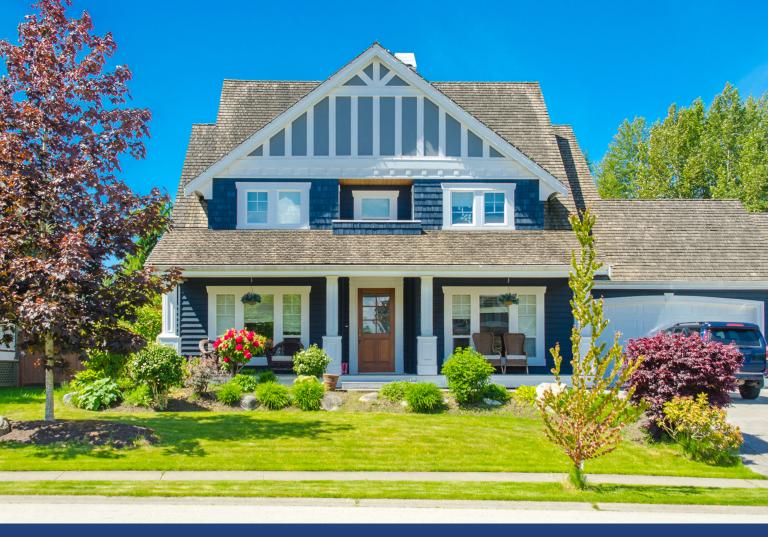

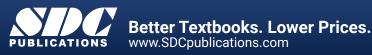

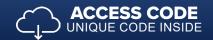

# Visit the following websites to learn more about this book:

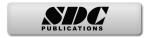

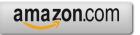

Googlebooks

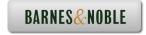

# Table of Contents

|    |            |                                   |                                              | Page         |  |
|----|------------|-----------------------------------|----------------------------------------------|--------------|--|
|    | 0          |                                   |                                              |              |  |
| 1. |            | Getting Started with AutoCAD 2025 |                                              |              |  |
|    | 1-1        | What is AutoCA                    |                                              | 1-1          |  |
|    | 1-2        |                                   | AutoCAD 2025 User Interface                  | 1-3          |  |
|    | 1-3        | 1 /                               | lose an Existing Drawing                     | 1-11         |  |
|    | 1-4        | Creating a New I                  |                                              | 1-15         |  |
|    | 1-5<br>1-6 |                                   | Pan to View Your Drawings<br>CAD Help System | 1-17<br>1-23 |  |
|    | 1-0        | Introduction to A                 | 1 2                                          | 1-23         |  |
|    | 1-/        |                                   | Scholesk Drive                               | 1-33         |  |
|    |            | sey-Exam c                        | 7 Review Questions                           | 1-55         |  |
| 2. | Cras       | h Course Introd                   |                                              |              |  |
| 2. | 2-1        | Lines and Shapes                  |                                              | 2-1          |  |
|    | 2-2        | Object Snaps                      | ~                                            | 2-16         |  |
|    | 2-3        | Modify Tools                      |                                              | 2-22         |  |
|    | 2-4        | Annotations                       |                                              | 2-35         |  |
|    | 2-5        | Printing                          |                                              | 2-39         |  |
|    |            | 0                                 | 's Review Questions                          | 2-43         |  |
|    |            | 5                                 | ~                                            |              |  |
| 3. | Drav       | wing Architectur                  |                                              |              |  |
|    | 3-1        | Rectilinear Object                | cts                                          | 3-1          |  |
|    | 3-2        | Objects with Cur                  | rves                                         | 3-9          |  |
|    | 3-3        | Using Layers                      |                                              | 3-31         |  |
|    |            | Self-Exam ¢                       | 's Review Questions                          | 3-41         |  |
|    |            |                                   |                                              |              |  |
| 4. |            | OR PLANS                          |                                              |              |  |
|    | 4-1        | Walls                             |                                              | 4-1          |  |
|    | 4-2        | Doors                             |                                              | 4-21         |  |
|    | 4-3        | Windows                           |                                              | 4-36         |  |
|    | 4-4        | Annotation and                    |                                              | 4-42         |  |
|    |            |                                   | 's Review Questions                          | 4-53         |  |
|    |            | Additional Tasks                  | -                                            | 4.54         |  |
|    |            | Task 4-1                          | Fireplace - North                            | 4-54         |  |
|    |            | Task 4-2<br>Task 4-2              | Main Stairway                                | 4-59         |  |
|    |            | Task 4-3<br>Task 4-4              | Secondary Stairway                           | 4-60<br>4-61 |  |
|    |            | Task 4-4<br>Task 4-5              | Porch<br>Garage Steps                        | 4-62         |  |
|    |            | Task 4-6                          | Garage Steps<br>Fireplace - South            | 4-62         |  |
|    |            | 1 ask 4-0                         | Theplace - South                             | 4-02         |  |
| 5. | EXT        | <b>ERIOR ELEV</b>                 | ATIONS                                       |              |  |
| 5. | 5-1        | Elevation Outlin                  | 5-1                                          |              |  |
|    | 5-2        | Windows                           |                                              | 5-18         |  |
|    | 5-3        | Doors                             |                                              | 5-29         |  |
|    | 5-4        | Chimney, Railing                  | g and Siding                                 | 5-37         |  |
|    |            | Self-Exam &                       | 5-51                                         |              |  |
|    |            | Additional Tasks                  |                                              |              |  |
|    |            | Task 5-1                          | Grade Line                                   | 5-52         |  |
|    |            | Task 5-2                          | Draw the Other Chimney                       | 5-54         |  |
|    |            | Task 5-3                          | Print Content from a Website                 | 5-55         |  |
|    |            | Task 5-4                          | Adding Foundation Lines                      | 5-55         |  |
|    |            |                                   |                                              |              |  |

|     |            |                                                          | Page       |  |  |
|-----|------------|----------------------------------------------------------|------------|--|--|
| 6.  |            | <b>FIONS</b>                                             | ( 1        |  |  |
|     | 6-1<br>6-2 | Building Sections<br>Typical Wall Section                | 6-1<br>6-6 |  |  |
|     | 6-3        | Adding Annotation to Wall Section                        | 6-10       |  |  |
|     | 6-4        | Stair Section                                            | 6-14       |  |  |
|     | 0-4        | Self-Exam & Review Questions                             | 6-24       |  |  |
|     |            | Additional Tasks                                         | •          |  |  |
|     |            | Task 6-1 Additional Building Sections                    | 6-25       |  |  |
|     |            | Task 6-2 Wall Section at Garage                          | 6-25       |  |  |
|     |            | Task 6-3 Hatch Wall Sections                             | 6-25       |  |  |
|     |            | Task 6-4 Stair Detail                                    | 6-26       |  |  |
| 7.  | PLAN       |                                                          |            |  |  |
|     | 7-1        | Bathroom Layout                                          | 7-1        |  |  |
|     | 7-2        | Bathroom Elevation                                       | 7-8        |  |  |
|     | 7-3        | Adding Furnishings to your Floor Plans                   | 7-21       |  |  |
|     | 7-4        | Using Tool Palettes                                      | 7-27       |  |  |
|     |            | Self-Exam & Review Questions                             | 7-38       |  |  |
|     |            | Additional Tasks                                         |            |  |  |
|     |            | Task 7-1 Toilet Room Plan Layouts                        | 7-39       |  |  |
|     |            | Task 7-2 Toilet Room Elevations                          | 7-39       |  |  |
|     |            | Task 7-3 Furniture Layout                                | 7-39       |  |  |
| 8.  | SITE       |                                                          |            |  |  |
|     | 8-1        | Draw Existing Survey                                     | 8-1        |  |  |
|     | 8-2        | Add House, Driveway and Walks                            | 8-10       |  |  |
|     | 8-3        | Layout New Contours                                      | 8-14       |  |  |
|     |            | Self-Exam & Review Questions                             | 8-21       |  |  |
|     |            | Additional Tasks                                         | 0.00       |  |  |
|     |            | Task 8-1 Add Items to the Site Plan                      | 8-22       |  |  |
|     |            | Task 8-2 Draw another Grade Profile                      | 8-22       |  |  |
|     |            | Task 8-3 Update Grade Profile for Each Exterior Elev.    | 8-22       |  |  |
| 9.  |            | SCHEDULES & SHEET SET UP                                 |            |  |  |
|     | 9-1        | Room Finish Schedule                                     | 9-1        |  |  |
|     | 9-2        | Sheet Set up & Management (Sheet Sets)                   | 9-17       |  |  |
|     | 9-3        | Sheet Index                                              | 9-46       |  |  |
|     |            | Self-Exam & Review Questions<br>Additional Tasks         | 9-53       |  |  |
|     |            | Task 9-1 Create a Door Schedule                          | 9-54       |  |  |
|     |            | Task 9-2 Place All Your Views on Sheets                  | 9-54       |  |  |
|     |            | Task 9-3 Place Callout Blocks to Reference Your Drawings | 9-54       |  |  |
|     |            | Task 9-4 Add Additional Raster Images to Your Drawings   | 9-54       |  |  |
| 10. | LINF       | EWEIGHTS & PLOTTING                                      |            |  |  |
| 201 |            | Lineweights                                              | 10-1       |  |  |
|     | 10-2       | Plotting: Digital Set                                    | 10-12      |  |  |
|     | 10-3       | Plotting: Hardcopy Set                                   | 10-26      |  |  |
|     |            | Self-Exam & Review Questions                             | 10-36      |  |  |
|     |            | Additional Tasks                                         |            |  |  |
|     |            | Task 10-1 Apply Lineweights to all your Drawings         | 10-37      |  |  |
|     |            | Task 10-2 Plot all your Drawings Full Size               | 10-37      |  |  |
|     |            | Task 10-3 Email a DWF File                               | 10-37      |  |  |
|     |            | Task 10-4 View your files in the Cloud                   | 10-37      |  |  |
|     |            |                                                          |            |  |  |

## Index

Index-1

# **Exclusive Bonus Content**

Instructions for download on inside front cover of book

## 11. INTRODUCTION TO COMPUTERS- 49 page PDF

- 11-1 Computer Basics: Terms and Functions
- 11-2 Overview of the Windows User Interface11-3 File Management Introduction
- 11-5 File Management Introdu
- Self-Exam & Review Questions

### Appendix A – Engineering Graphics - 38 page PDF

- A-1 Introduction
- A-2 Engineering Graphics
- A-3 Orthographic Projection

#### Appendix B - ROOF STUDY WORKBOOK - DRAFT EDITION - 90 page PDF

#### Appendix C – Sketching Exercises - 52 page PDF

- C-1 Introduction
- C-2 Freehand sketching from photos
- C-3 Surveying and Sketching Objects
- C-4 Sketching Floor Plans
- C-5 Sketching Elevations two point perspective
- C-6 Sketching Elevations one point perspective
- C-7 Sketching Plans one point perspective

#### Videos

- 1. User Interface
- 2. Getting Started
- 3. Draw Tools
- Modify Tools
- 5. Annotation
- Floor Plans
- Exterior Elevations
- 8. Sections
- 9. Interior Design
- 10. Plotting